## **ЗАХИСТ ФАЙЛІВ В ОПЕРАЦІЙНІЙ СИСТЕМІ ANDROID**

Вінницький національний технічний університет

*Анотація: У даній роботі розробляється програмний засіб для захисту файлів в операційній системі android. Програмний засіб даватиме можливість виконати захист двома способами: шифрування виконуваних файлів і приховування від файлових менеджерів.*

**Ключові слова:** Android, шифрування файлу, приховування файлу, пароль, зловмисник.

*Abstract: Application to protect file system in android. Application make it possible to perform protection in two ways: Encrypt and hide executable files from file managers.*

**Keywords**: Android, file encryption, information security, hide files, password, wrecker.

Розвиток технологій дійшов до того, що мобільні пристрої дають змогу вміщати в собі великі обсяги пам'яті та працювати з доволі великою продуктивністю. В даний час мобільний пристрій стає все більш в центрі вашої роботи і життя та дають змогу вільно працювати з файлами різних типів. Звичайно, це означає, що мобільні пристрої все частіше використовується для доступу до конфіденційної інформації. Тому виникає потреба у захисті важливих файлів на мобільних пристроях [1].

Метою розробити є аналіз відомих методів шифрування та приховування файлів та розробка програмного засобу, який виконуватиме захист від несанкціонованого доступу до файлів з конфіденційною інформацією в операційній системі Android використовуючи комбінування досліджених методів для розробки програмного захисту більшого рівня.

Операційні системи Android є аналогом Linux, тому методи приховування файлів та папок від файлових менеджерів Linux повинні спрацювати на Android. Приховування можна виконати двома способами [2].

Перший спосіб присвячений приховуванню папок. Потрібно просто при створенні нової папки поставити крапку перед її іменем. Не має значення яка буде назва папки, головне поставити крапку перед нею. Ця крапка в основному говорить Android про те, що потрібно забути цю папку і переглядати її вміст. Це означає, що файли які знаходяться в папці не будуть відображатись в галереї, мультимедійних програвачах, поштових клієнтах, офісних редакторах тощо.

Другий спосіб присвячений приховуванню мультимедійних та фото файлів в рамках вже існуючих папок шляхом створення .nomedia файлу в середині них. Цей файл не матиме розширення або якогось вмісту. Це просто порожній файл який називається ".nomedia" без цитат. Він приховає всі файли (фотографії і відео) для будь-якої програми, яка намагатиметься взаємодіяти з ними. Ці два методи доволі прості в реалізації і допоможуть надійно приховати файли з конфіденційною інформацією від зловмисників але не від досвідчених користувачів. Якщо надати мобільному пристрою root права, то це дасть змогу користуватися програмними засобами, які надають доступ до прихованих файлів. Тому доцільно додати шифрування файлів, як один рівень захисту на випадок знаходження зловмисником прихованих файлів та папок.

Для шифрування файлів можна використовувати різні протоколи та методики. В роботі пропонується виконувати шифрування бітового масиву даних файлу з використанням прихованого ключа. Для початку роботи обирається файл будь-якого типу, розширення та розміру і вводиться ключ на основі якого виконується шифрування вмісту файлу. Ключ може бути будь-якої розмірності та використовувати як цифри так і великі і малі літери англійського алфавіту. Обраний в програмному засобі файл та введений секретний ключ перетворюються в байтові масиви [3]. Масив файлу розділяється на блоки розмірністю 1024 біти для збільшення складності зламу. Для шифрування до кожного з отриманих блоків додається бітовий масив секретного ключа [4]. Після завершення шифрування останнього блоку зашифровані дані перезаписуються в файл. Так як в блоки бітового масиву було додане ще одне значення, то старий вміст файлу повністю заміниться на не зрозумілий для посторонніх осіб набір символів (рис. 1).

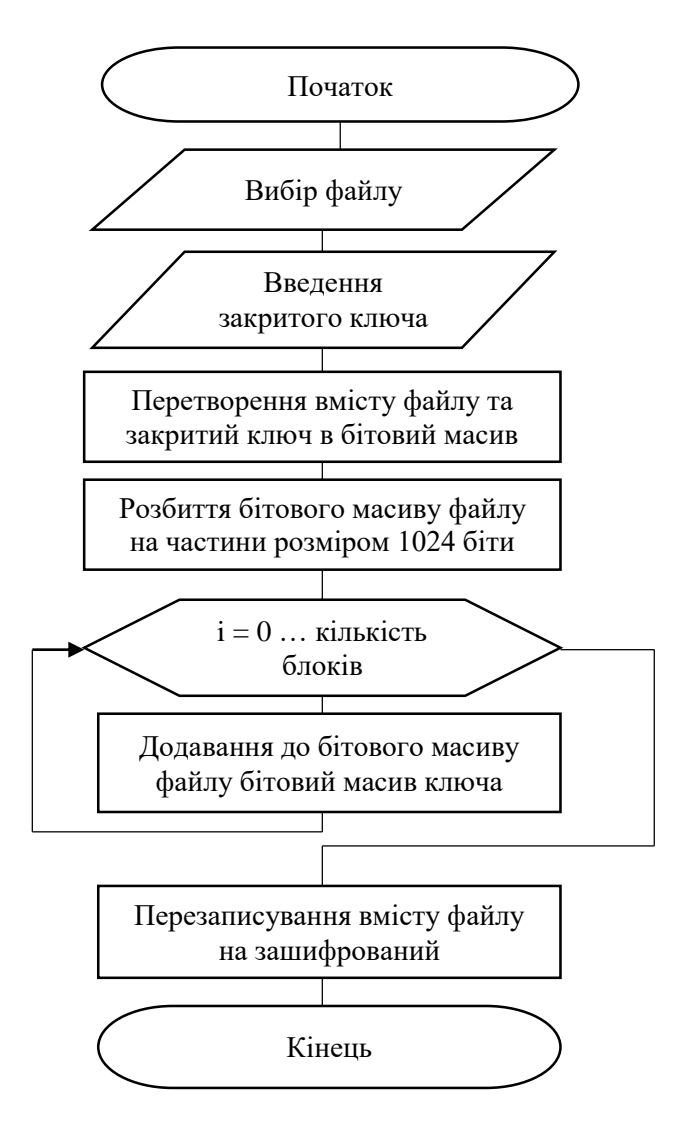

Рисунок 1 – Схема шифрування вмісту файлу

Таким чином програмний засіб зможе надавати 2 рівні захисту файлів та папок на мобільних пристроях, що ускладнюватиме зловмисникам спроби доступу до конфіденційної інформації.

## СПИСОК ВИКОРИСТАНОЇ ЛІТЕРАТУРИ

- 1. How to: Android file encryption. [Electronic resource]. Access to resources: https://www.sookasa.com/resources/Android-file-encryption/ – name from screen.
- 2. How to hide files and folders on Android without installing paranoid apps. [Electronic resource]. Access to resources: http://www.phonearena.com/news/How-to-hide-files-and-folders-on-Androidwithout-installing-paranoid-apps\_id57615 – name from screen.
- 3. InputStream. [Electronic resource]. Access to resources: http://developer.android.com/intl/ru/reference/java/io/InputStream.html – name from screen.
- 4. OutputStream. [Electronic resource]. Access to resources: http://developer.android.com/intl/ru/reference/java/io/OutputStream.html – name from screen.

*Прокопчук Сергій Олегович,* студент, Вінницький національний технічний університет, м. Вінниця, факультет інформаційних технологій та комп'ютерної інженерії, 1БС-12б, prokopchukserhii@gmail.com *Куперштейн Леонід Михайлович*, к.т.н., доцент, доцент кафедри захисту інформації, Вінницький національний технічний університет, м. Вінниця.

*Prokopchuk Sehii Olehovych,* student, Vinnytsia National Technical University, Vinnytsia, Faculty for Information Technologies and Computer Engineering, 1BS-12b, prokopchukserhii @gmail.com

*Kupershtein Leonid Mykhailovych*, Ph.D. docent, docent of Vinnytsia National Technical University, Vinnytsia, Faculty for Information Technologies and Computer Engineering, chair of information security.